# Implementasi Media Pembelajaran Berbasis Multimedia Pada Mata Pelajaran Matematika "Bilangan Acak" untuk Kelas 1 Semester 2 di SDIT Luqman Al-Hakim Timoho Yogyakarta

Sylvia Lorent<sup>a,1</sup>, Wahyu Pujiyono<sup>a,2</sup>

<sup>a</sup> Program Studi Teknik Informatika, Universitas Ahmad Dahlan, Prof. Dr. Soepomo, S.H., Janturan, Umbulharjo, Yogyakarta 55164 1 sylviafully@gmail.com; <sup>2</sup>yywahyup@tif.uad.ac.id

#### Abstrak

Materi Bilangan Acak bagi sebagian siswa susah untuk dipahami. Berdasarkan observasi yang diperoleh dari 30 siswa di SD IT Timoho Yogyakarta masih terdapat 25% siswa yang mendapatkan nilai dibawah 75 yang merupakan standar nilai KKM, siswa mengalami kesulitan dalam memahami dan mempelajari matematika khususnya bilangan acak, dimana siswa perlu memahami urutan bilangan, kesalahan lainnya adalah kurang teliti. Perkembangan teknologi saat ini, menuntut para pendidik untuk memanfaatkan dalam meningkatkan daya tarik siswa terhadap proses pembelajaran matematika, khususnya bilangan acak. Untuk itu perlu dibangun aplikasi media pembelajaran matematika khusunya bilangan acak agar dapat digunakan siswa untuk belajar mandiri, mempermudah guru dalam penyampaian materi dan mempermudah orang tua dalam mendampingi anaknya belajar dirumah.

Metode yang digunakan dalam pembuatan media pembelajaran berbasis multimedia ini adalah metode pustaka, observasi, wawancara, analisis kebutuhan (pengguna dan sistem), perancangan konsep (skenario pembelajaran di kelas, skenario pembelajaran berbasis ICT), storybord, implementasi dan pengujian sistem.

Pengujian sistem menggunakan dua tahap pengujian yaitu Blackbox test dan Alpha test. Pengujian blackbox test yang diujicoba oleh guru dalam penyampaian materi dengan presentase 100%. Sedangkan pengujian Alpha test yang diuji coba oleh 30 siswa presentase hasil pengujian dengan kategori sangat setuju 47%, setuju 49.6%, kurang setuju 3.3% dan tidak setuju 0%. Jumlah presentase paling banyak menyatakan setuju untuk digunakan sebagai alat bantu proses pembelajaran siswa. Berdasarkan data tersebut dapat disimpulkan bahwa aplikasi media pembelajaran berbasis multimedia pada mata pelajaran matematika "bilangan acak" layak untuk digunakan dalam proses pembelajaran.

Kata Kunci: Bilangan Acak, Matematika, Media Pembelajaran, Multimedia, Perkembangan

#### **Pendahuluan**

Matematika merupakan ilmu dasar yang sangat penting dan bermanfaat bagi perkembangan ilmu pengetahuan dan teknologi. Penggunaan media pembelajaran berbasis Teknologi Informasi dan Komunikasi (TIK) menjadikan salah satu alternatif sebagai alat bantu bagi guru dalam menyampaikan materi matematika. Matematika adalah salah satu bidang studi yang harus dipelajari mulai dari jenjang pendidikan dasar (SD/MI).

Siswa sekolah dasar (SD) berada pada tahap perkembangan kognitif yang berbeda dengan siswa sekolah pada jenjang berikutnya. Dalam teori perkembangan intelektual yang dikembangkan Piaget, siswa sekolah dasar berada pada tahap konkrit, apabila diberikan konsep matematika tanpa contoh konkrit siswa akan merasa kesulitan dalam mempelajarinya. Jika ini terjadi kemungkinan besar akan mengakibatkan siswa tidak memiliki minat dan keinginan untuk mempelajari konsep tersebut. Sampai sekarang banyak keluhan dari berbagai pihak, diantaranya siswa, guru dan orang tua yang menyatakan bahwa pelajaran matematika merupakan pelajaran yang cukup sulit untuk dipahami oleh siswa. Selama ini banyak orang yang mempunyai kesan negatif terhadap matematika, seperti

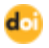

matematika itu sulit, penuh dengan angka, tidak menarik, bahkan ada yang lebih ekstrim lagi dengan mengatakan matematika itu menyeramkan.

Berdasarkan pengamatan awal yang dilakukan oleh peneliti terdapat 30 siswa, 25% siswa mengalami kesulitan yaitu pada bilangan acak. Penyampaian materi oleh guru masih secara klasikal dengan metode ceramah, pemberian tugas dan latihan yang ada dalam buku pendukung, dan kegiatan tanya jawab. Meskipun menggulang materi yang telah diberikan, siswa masih mengalami kesulitan untuk materi bilangan acak karena waktu kegiatan dikelas dirasa kurang. Sedangkan guru memerlukan waktu yang cukup banyak apabila harus mengajakan satu demi satu siswa, karena itu siswa kurang maksimal selama menerima materi bilangan acak.

Bilangan acak merupakan bilangan yang sulit dimengerti oleh siswa, dimana siswa tersebut sudah terbiasa dengan hitungan 1, 2, 3, dan seterusnya dan pada bilangan acak ini siswa akan perlu mengingat atau menghapal ulang bagaimana bilangan acak tersebut.

Suherman menjelaskan Media Pembelajaran, sebagai salah satu factor yang dapat meningkatkan kualitas pembelajaran, juga perlu didukung oleh inovasi dari guru/pendidik dalam proses pembelajarannya [1]. Seorang guru/pendidik saat ini dengan perkembangan teknologi yang begitu pesatnya, tidak boleh berdiam diri saja, tanpa melakukan inovasi dalam pembelajarannya. Seorang guru/pendidik perlu mengikuti perkembangan teknologi saat ini, sehingga dalam memberikan materi di bidangnya, akan lebih menarik, penuh dengan innovasi, khususnya dalam menggunakan media pembelajaran. Terlebih jika materi yang diajarkan itu dapat dikembangkan melalui kecanggihan teknologi. Selain itu, dengan adanya innovasi dalam pembelajaran akan sangat membantu siswa dalam menerima materi yang diberikan. Pemanfaatan teknologi dalam pembelajaran, dapat dilakukan dalam penggunaan media maupun multimedia pembelajaran.

Multimedia merupakan kombinasi teks, seni, suara, gambar, animasi, dan video yang disampaikan dengan komputer dan dapat disampaikan secara interaktif. Pembelajaran berbasis multimedia dapat menyajikan materi pelajaran yang lebih menarik, tidak menonton, dan memudahkan penyampaian [2].

Dengan bantuan multimedia pada "Implementasi Media Pembelajaran Berbasis Multimedia pada Mata Pelajaran Matematika Bilangan Acak", diharapkann dapat membantu guru dalam penyampaian materi serta dapat meningkatkan minat siswa untuk belajar mandiri sehingga mencapai target yang diharapakan, dan dapat mempermudah orang tua dalam mendampingi anaknya belajar dirumah.

#### $2.$ **Kajian Pustaka**

#### **Kajian Teori**

Hasil penelitian dengan judul "*Pembelajaran matematika materi bangun ruang balok dengan aplikasi multimedia interaktif di SD Teguhan Sragen"*[3]*.* Dalam penelitiannya bertujuan untuk membantu dan mempermudah siswa dalam memahami materi pelajaran matematika khususnya pada pokok bahasan bangun ruang balok. Adapun fitur fitur yang yang tersedia dalam aplikasi seperti fitur pembuka dengan pengenalan materi balok dan volume balok, menu materi, dan tersedia beberapa contoh simulasi.

Hasil penelitian dengan judul "*Perancangan dan implementasi pebelajaran perkalian dan pembagian bilangan untuk sekolah dasar kelas 2*"[4]. Dalam penelitiannya bertujuan untuk meningkatkan minat belajar siswa agar lebih mudah dalambelajar dan memahami pelajaran matematika khususnya perkalian dan pembagian bilangan. Adapun fitur-fitur yang tersedia dalam aplikasi seperti menu materi, menu video, dan menu evaluasi.

Berdasarkan penelitian di atas, maka akan dikembangkan dengan judul "Implementasi Media Pembelajaran Berbasis Multimedia pada mata pelajaran Matematika "Bilangan Acak" untuk kelas 1 di SDIT Luqman Al-Hakim Timoho Yogyakarta" dengan harapan dapat mempermudah dalam pemahaman konsep materi bilangan acak dan dapat memotivasi siswa untuk belajar. Aplikasi pembelajaran ini mengkombinasikan teks, suara, gambar, animasi. Aplikasi ini juga terdapat contoh

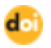

soal latihan serta jawaban dari contoh soal tersebut, evaluasi yang berguna untuk mengetahui pemahaman materi bilangan acak. Pada aplikasi ini soal evaluasi bersifat acak (*random*) agar mengurangi kecurangan dalam mengerjakan soal evaluasi.

### **Landasan Teori**

### a. Media Pembelajaran

Media pembelajaran adalah segala sesuatu yang dapat digunakan untuk menyalurkan pesan dari pengirim ke penerima pesan. Dalam hal ini adalah proses merangsang pikiran, perasaan, perhatian, dan minat serta perhatian siswa sehingga proses belajar dapat terjalin.

Media pembelajaran digunakan sebagai alat bantu mengajar untuk menyampaikan materi agar pesan lebih mudah diterima, menjadikan peserta didik lebih termotivasi dan aktif serta agar tujuan pengajaran tercapai. Penggunaan media pembelajaran dapat membantu meningkatkan pemahaman dan daya serap siswa terhadap materi pelajaran yang dipelajari.

#### b. Pengembangan Media Pembelajaran

Pengembangan media pembelajaran adalah suatu kesatuan dari metode penggunaan teknologi untuk membantu proses belajar atau penyampaian materi yang bertujuan untuk penyeragaman materi yang disampaikan sehingga membuat proses belajar mengajar lebih jelas, menarik dan dapat menghemat waktu. Dalam hal ini pengembangan media meliputi analisis, desain, implementasi, dan pengujian.

#### **Metode Penelitian**

#### 1. Subjek Penelitian

Subjek dalam penelitian ini adalah media pembelajaran berbasis multimedia pada mata pelajaran matematika khususnya "bilangan acak" untuk kelas 1 semester 2 di SDIT Timoho Yogyakarta. Desain sistem yang dibuat ini diharapkan dapat membantu dalam proses belajar mengajar di SD IT Timoho Yogyakarta.

2. Metode Penumpulan Data

#### a. Metode interview

Metode yang dilakukan dengan cara wawancara langsung pihak yang bersangkutan yaitu Ibu Witri Kartindari guru pengampu kelas 1. Metode interview ini menceritakan mengenai permasalahan siswa dalam belajar dan menjelaskan mengenai latihan dan evaluasi yang dikerjakan oleh siswa dalam proses pembelajaran.

#### b. Metode observasi

Metode yang dilakukan dengan mengamati langsung objek dan permasalahan yang terjadi pada obyek penelitian. Metode observasi ini mengamati langsung tata cara pembelajaran di kelas, proses belajar, dan nilai harian siswa.

c. Metode Literatur Pustaka

Metode ini dilakukan dengan melakukan studi pustaka mencakup buku-buku teks materi bilangan acak, artikel dari internet, serta buku-buku tentang pembuatan media pembelajar berbasis multimedia.

3. Metode penelitian yang dilakukan dalam pengembangan media ini adalah analisis kebutuhan (pengguna dan sistem), perancangan konsep (skenario pembelajaran di kelas, skenario pembelajaran berbasis ICT), *storybord*, implementasi dan pengujian sistem.

#### **Hasil Dan Pembahasan**

- 1. Analisis Sistem
	- a. Kebutuhan Pengguna
		- 1) Guru

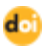

Perancangan sistem dari guru bertujuan untuk mempermudah dalam penyampaian materi bilangan acak serta dapatmenambah wawasan bagu guru tentang metode pembelajaran berbasis ICT. Hal-hal yang dimasukkan adalah:

- a) Guru memberikan penjelasan tentang materi materi mengurutkan bilangan disertai dengan diberikan contoh simulasi bilangan, suara dan teks yang akan membantu guru dalam menerangkan materi.
- b) Guru memberikan contoh simulasi, latihan soal dan diberikan soal evaluasi sehingga dapat mengetahui tingkat pemahaman siswa terhadap materi.
- c) Guru dapat mengoreksi hasil latihan yang telah dikerjakan oleh siswa.
- d) Guru dapat memberikan penjelasan lagi kepada siswa ketika siswa salah dalam mengerjakan soal, namun keterbatasa waktu di dalam kelas sehingga guru membutuhkan waktu yang lama dalam mengoreksi hasil latihan dan evaluasi.

#### 2) Siswa

Perancangan sistem dari sisi siswa bertujuan untuk memudahkan siswa dalam belajar mandiri tanpa harus didampingi oleh guru, sehingga siswa dapat memahami materi bilangan acak, menyimak simulasi dan memahami tingkat pemahaman materi dengan mengerjakan soal latihan dan evaluasi.

#### 3) Orang Tua

Perancangan sistem dari sisi orang tua bertujuan mempermudah orang tua dalam mengarahkan dan mengajarkan anak nya untuk kembali mempelajari materi yang sudah diberikan di sekolah.

#### b. Kebutuhan sistem

Analisis kebutuhan sistem merupakan analisis terhadap kebutuhan data dalam perancangan sistem. Sistem yang dibangun dalam penelitian ini adalah pengembangan media pembelajaran matematika kelas 1 pada pokok bahasan bilangan acak berbasis multimedia dengan menggunakan software macromedia flash 8, paint dan format factory.

#### 2. Perancangan Konsep

Perancangan konsep media pembelajaran bertujuan untuk menigkatkan kompetensi siswa dan tidak terlepas dari skenario pembelajaran di kelas skenario berbasis ICT. Waktu pertemuan 2 x 60 menit pertemuan sesuai dengan Rencana Pelaksanaan Pembelajaran (RPP). Materi bilangan acak disampaikan dengan melibatkan elemen-elemen multimedia yang meliputi teks, suara, gambar, dan animasi. Tahapan pengembangan aplikasi meliputi mengidentifikasi masalah, analisis kebutuhan (pengguna dan sistem), merancang konsep (skenario pembelajaran di kelas, skenario evaluasi, dan pembelajaran berbasis ICT terlampir), *storyboard,* perancangan antarmuka, implementasi sistem, dan pengujian sistem.

#### 3. Perancangan berbasis ICT

Fungsi perancangan berbasis ICT adalah menjelaskan secara runtun langkah-langkah pembelajaran. Sebagaimana diperlihatkan pada tabel 1.

| Mata Pelajaran         | Matematika                                                                                                    |
|------------------------|----------------------------------------------------------------------------------------------------|
| Materi Pokok           | Bilangan Acak                                                                                                    |
| Kompetensi             | 1. Siswa memahami konsep bilangan acak                                                                                                    |
| Dasar                  | 2. Siswa mengurutkan bilangan yang kecil ke yang besar                                                                                                    |
| Indikator              | 1. Siswa melengkapi dan membuat pola bilangan                                                                                                    |
|                        | 2. Siswa berhitung maju dari 61 sampai 80                                                                                                    |
| Tujuan<br>Pembelajaran | Melalui kegiatan pemeblajaran matematika mengamati, menanya,<br>mendengarkan, mencoba, siswa dapat:<br>1. Siswa mampu menjelaskan tentang pengertian dari bilangan acak<br>dan dapat menjelaskan simulasi urutan bilangan.<br>2. Siswa mampu mengurutkan bilangan kecil ke bilangan besar. |
| <b>ICT</b><br>yang     | 1. Perangkat komputer atau Laptop                                                                                                    |
| dibutuhkan             | 2. CD Pembelajaran                                                                                                    |

Tabel 4

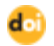

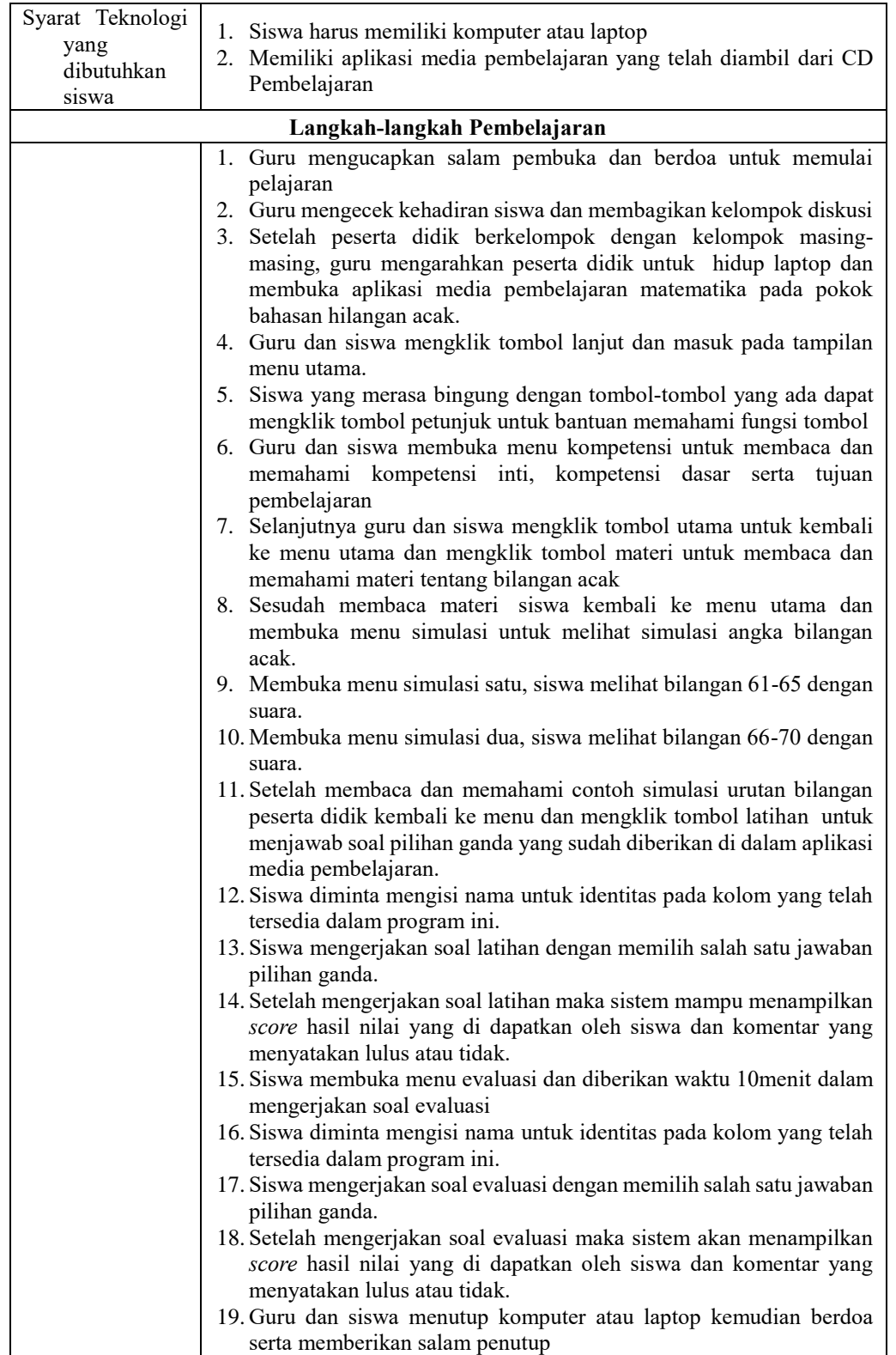

#### 4. Perancangan Menu

Perancangan menu dapat memudahkan melihat struktur sistem yang akan dibuat. Dengan merancang menu maka dalam merancang tampilan akan lebih mudah karena sebagai petunjuk apa saja yang harus ditampilkan pada setiap halaman. Tampilan rancangan menu dapat dilihat pada gambar 1.

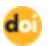

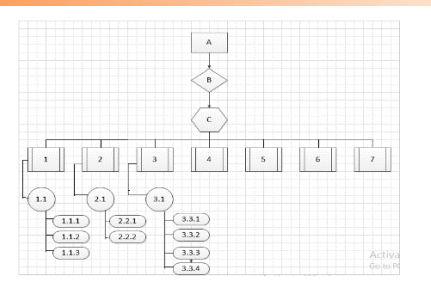

Gambar 1. Perancangan Menu

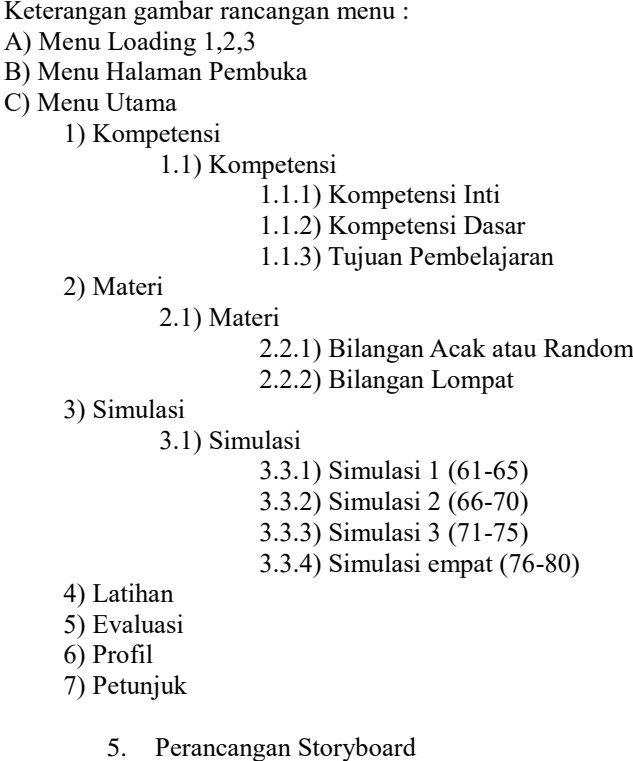

Storyboard adalah sebuah penggambaran jalan cerita yang sesuai dengan isi cerita dan berisi tentang pengambilan sudut gambar, mengisi suara, serta efek-efek seperti animasi dan grafis. Sebagaimana diperlihatkan pada tabel 2.

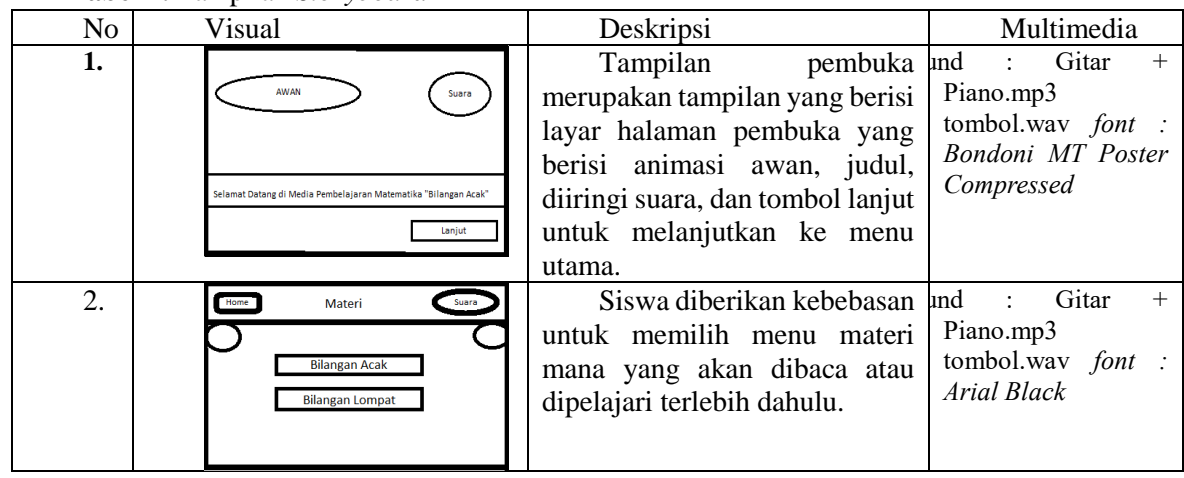

**Tabel 2.** Tampilan *Storyboard*

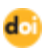

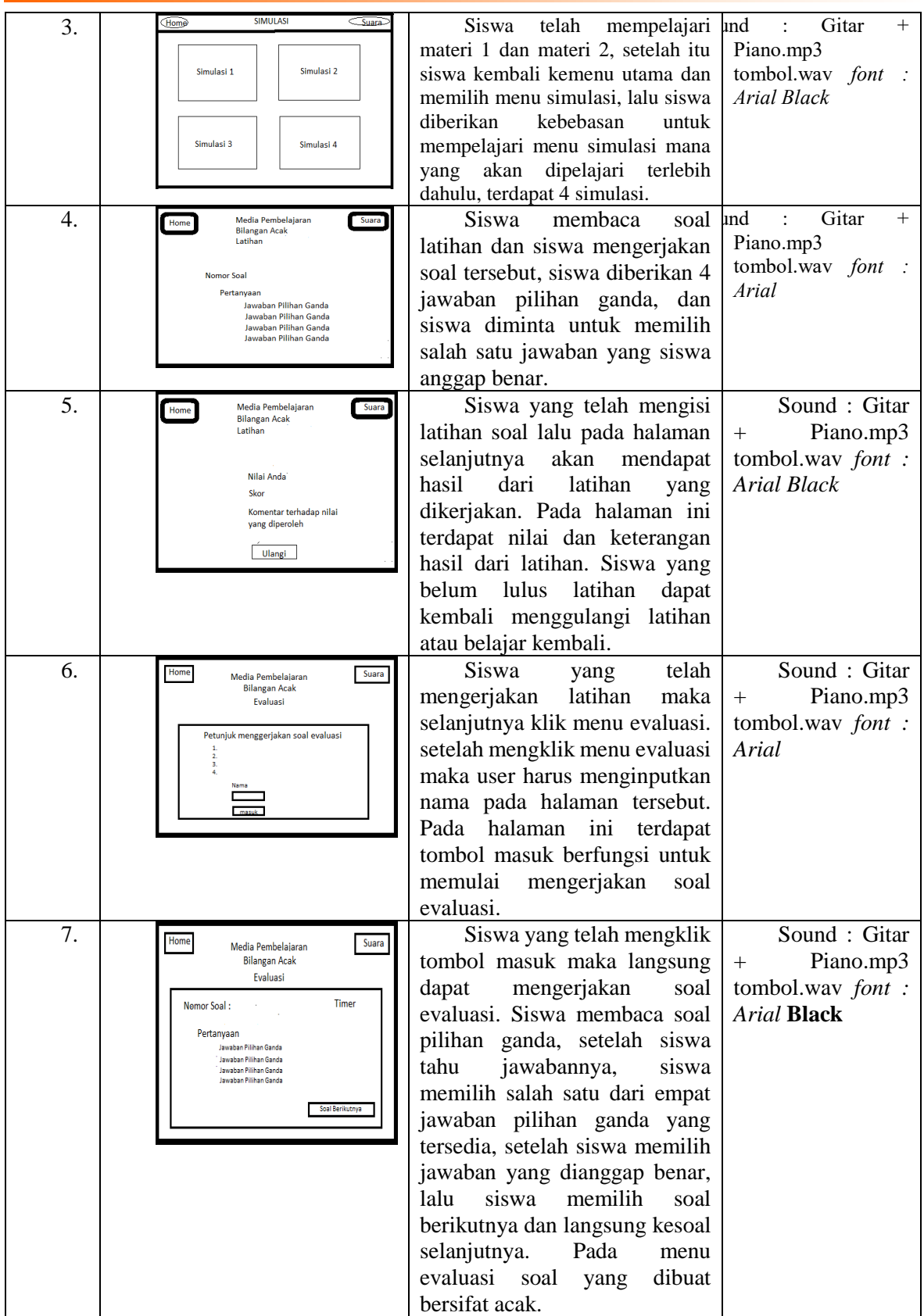

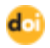

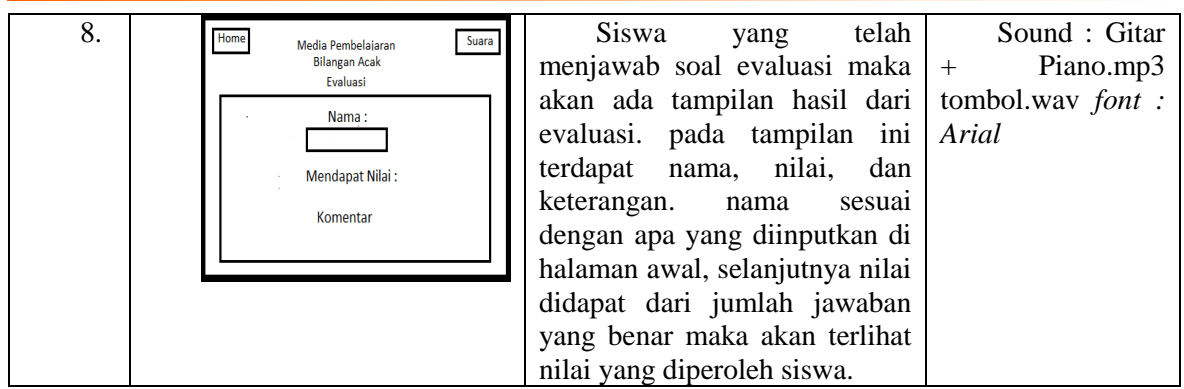

- 6. Implementasi Sistem
	- a. Tampilan Halaman Pembuka

Tampilan halaman pembuka berisi layout halaman opening, yang meliputi judul media, animasi awan dan sound untuk menghidupkan dan mematikan musik. Siswa mengklik lanjut untuk kemenu utama dengan action script sebagai berikut.

\_on(release){

gotoAndStop("home",1);  $\}$ 

(HalamanPembuka) berarti menampilkan frame 1(storybiard no.1) yaitu tampilan halaman pembuka. Gambar 2 diperlihatkan tampilan halaman pembuka.

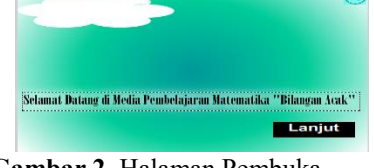

**Gambar 2**. Halaman Pembuka

b. Tampilan Menu Materi Tampilan menu materi berisikan mengenai sub menu materi Bilangan Acak dan Bilangan Lompat. Siswa dapat mengklik materi bilangan acak dengan *script* sebagai berikut,

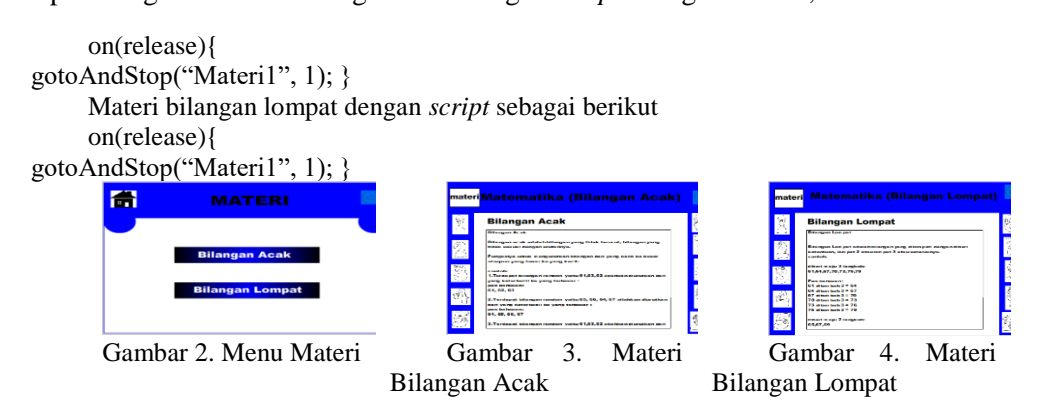

(MenuMateri) berarti menampilkan frame 2 (storyboard no.2) yaitu menampilkan menu materi (gambar 3) yang terdiri dari submenu materi bilangan acak (gambar 4) dan submenu materi bilangan lompat (gambar 5). Saat membuka submenu materi terdapat tombol untuk kembali ke menu materi.

#### c. Tampilan Menu Simulasi

Tampilan halaman simulasi berisikan tentang simulasi bilangan acak. Tujuan adanya simulasi yaitu untuk menjelaskan secara lebih detail mengenai bilangan acak. Siswa menggunakan menu simulasi dengan mengklik menu simulasi dengan *script* sebagai berikut.

```
on(release){
```

```
gotoAndStop("Simulasi",1); \}
```
(MenuSimulasi) berarti menampilkan frame 3 (storyboard no.3) yaitu menampilkan menu simulasi. Gambar 6 diperlihatkan tampilan menu simulasi.

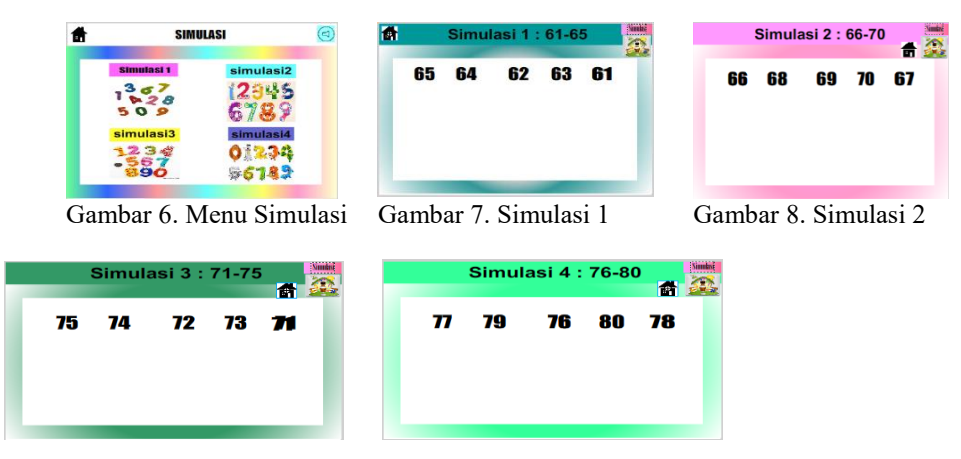

Gambar 9. Simulasi 3 Gambar 10. Simulasi 4

Menu simulasi berisikan tentang menu simulasi dan terdapatempat sub menu simulasi, siswa dibebaskan untuk mempelajari submenu simulasi mana yang terlebih dahulu dipelajari, siswa dapat melihat, mendengarkan urutan bilangan (gambar 7) menjelaskan simulasi bilangan acak dari angka 61–65, (gambar 8) menjelaskan simulasi bilangan acak dari angka 66-70, (gambar 9) menjelaskan simulasi bilangan acak dari angka 71-75, dan (gambar 10) menjelaskan simulasi bilangan acak dari angka 76-80.

d. Tampilan Latihan

Tampilan halaman latihan soal berisikan soal-soal terkait dengan materi bilangan acak dan bilangan lompat. Siswa dapat menjawab latihan soal dengan mengklik menu latihan soal dengan *script* sebagai berikut.

on (release){

gotoAndStop("Latihan"); }

(SoalLatihan) berarti menampilkan frame 4 (storyboard no.4) yaitu menampilkan soal latihan.

Gambar 11 diperlihatkan tampilan halaman latihan soal. Siswa akan mengklik salah satu jawaban pilihan ganda dari soal latihan yang ada. Dengan *script* sebagai berikut.

 $onPress = function()$ 

gotoAndPlay(6); score  $+= 20$ ;

(HailLatihan) berarti menampilkan frame 5 (storyboard no.5) yaitu hasil latihan.

Gambar 12 diperlihatkan tampilan halaman hasil latihan yang telah dikerjakan oleh siswa. Siswa yang belum lulus mengerjakan latihan dapat mengklik tombol ulangi.

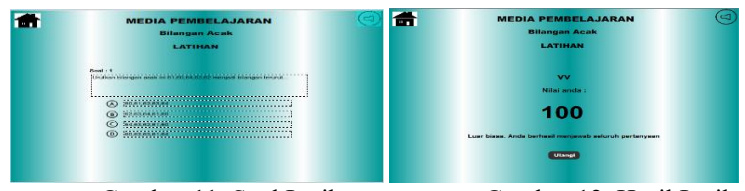

Gambar 11. Soal Latihan Gambar 12. Hasil Latihan

Menu latihan menyajikan soal latihan (gambar 11) pilihan ganda dan pada (gambar 12) menghasilkan nilai skor yang diperoleh oleh siswa.

#### e. Tampilan Evaluasi

Tampilan input nama siswa menginputkan nama lalu mengklik tombol masuk dan diberikan waktu mengerjakan soal dengan durasi 10 menit 30 detik, dengan *script* sebagai berikut. stop();

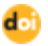

```
mili=0detik=30
menit=10
fps=20
nomor = 0;\text{benar} = 0;
salah = 0;
total frame = 11;
array-frame = [];
for (i=2; i \leqtotal_frame; i++) {
array_frame.push(i); }
array_frame.sort(function () {
return random(2) ? 1 : -1; })
jumlah_frame = array_frame.length;
```
(HalamanInputan) berarti menampilkan frame 6 (storyboard no.6) yaitu halaman inputan. Gambar 13 diperlihatkan tampilan halaman inputan.

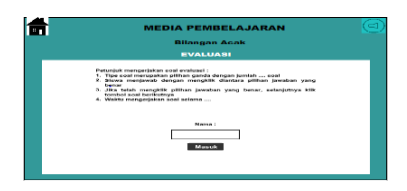

Gambar 13. Halaman Inputan

Tampilan halaman evaluasi berkaitan dengan materi bilangan acak dan bilangan lompat berjumlah 10 soal yang bersifat acak (random) dengan *script* sebagai berikut.

```
on(release){
if (jumlah frame>=0) {
jumlah frame--;
gotoAndStop(array_frame[jumlah_frame]); }
if (jumlah_frame<0) {
gotoAndStop(12);
delete onEnterFrame}}
```
Pada menu evaluasi terdapat soal yang harus dikerjakan oleh siswa. Berikut script soal evaluasi.

stop(); ping a. visible=false; ping b. visible=false; ping\_c.\_visible=false; ping d. visible=false; nomor  $+=1$ ; skor= benar\*10;

Action script diatas menampilkan frame 7 (storyboard no.7) yaitu tampilan soal

Pada soal evaluasi jawaban benar mendapat skor 10. Gambar 14 diperlihatkan tampilan soal evaluasi.

Tampilan halaman hasil evaluasi akan muncul setelah menjawab semua soal, yaitu timbal balik dari aplikasi yang berisikan nama, nilai dan komentar. Action script-nya sebagai berikut.

```
stop();
_root.namanya=_root.nama;
skor= benar*10;
if(root..skor \geq 75){
_root.komentar="Nilai Kamu SANGAT BAGUS, SELAMAT !";
}else {
    _root.komentar="Nilai Kamu Masih Kurang Belajar Lagi ya..!";}
```
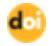

(HasilEvaluasi) berarti menampilkan frame 8 (storyboard no.8) yaitu menampilkan hasil evaluasi.

Gambar 15 diperlihatkan tampilan halaman hasil evaluasi.

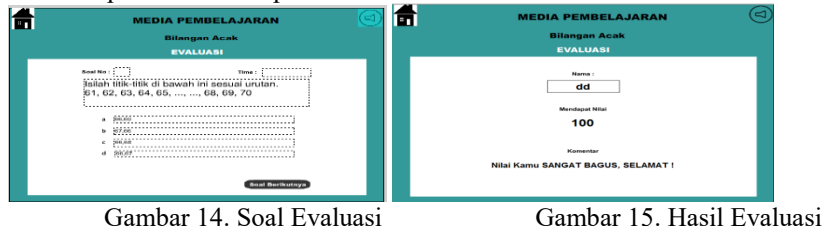

# 7. Pengujian sistem

Pengujian dilakukan di SDIT Timoho kelas 1 dengan jumlah siswa 30 orang, menggunakan 8 komputer dengan pembagian kelompok 3 sampai 4 orang per kelompok, dilaksanakan pada pukul 11.00 – 11.45, setelah siswa duduk secara berkelompok, siswa belajar bersama dalam satu kelompok, kecuali evaluasi siswa diberi kesempatan satu per satu untuk mengerjakan soal evaluasi tersebut, hampir semua siswa antusias dalam mengikuti pembelajaran tetapi ada 3 siswa yang masih bersikap cuek dalam pembelajaran ini. Guru ikut serta dalam mendampingi siswa dan menegur siswa jika ada yang rebut.

Untuk pengujian sistem ini menggunakan dua jenis pengujian yaitu:

# a. Black Box Test

Pengujian dengan cara black box test adalah pengujian dari media pembelajaran matematika, tombol-tombol navigasi sudah dapat digunakan dengan baik, materi yang disajikan sudah cukup baik dan tidak ada kesalahan dalam menampilkan materi, materi yang ditampilkan sudah sesuai dengan materi yang di ambil. Pengujian dilakukan oleh guru pengampu kelas 1. Berdasarkan hasil yang didapat dengan cara perhitungan jumlah soal dikalikan dengan 100%, maka presentase penilaian terhadap sistem aplikasi yaitu setuju  $12/12x 100\% = 100\%$ , tidak setuju 0/12x100%=0%. Hasil penilaian persentase tersebut dapat ditarik kesimpulan bahwa fungsi media pembelajaran dan materi yang disampaikan sudah sesuai dengan kebutuhan guru pengampu, serta menu yang terdapat pada aplikasi seperti menu materi, latihan, dan menu simulasi telah berfungsi dengan baik.

# b. Alpha Test

Pengujian sistem menggunakan *alpha test* bertujuan untuk menguji kelayakan media pembelajaran sebagai alat bantu siswa dalam mempelajari materi bilangan acak sesuai dengan apa yang dibutuhkan siswa. Ujicoba ini dilakukkan oleh 30 siswa dengan mencoba menjalankan aplikasi media pembelajaran yang telah dirancang. Hasil penelitian alpha test dapat ditarik kesimpulan bahwa dengan adanya aplikasi ini siswa dapat menyebutkan urutan bilangan, dari pengujian 12 siswa menjawab sangat setuju bahwa aplikasi dapat memudahkan siswa mempelajari materi bilangan acak, serta 18 siswa menjawab setuju. Aplikasi media pembelajaran ini juga dilengkapi dengan simulasi agar siswa lebih mudah paham mengenai bilangan acak, yaitu ditunjukkan dengan hasil pengujian 13 siswa menjawab sangat setuju dengan adanya simulasi dapat membantu mengurutkan pola bilangan, serta 17 siswa lainnya menjawab setuju. Aplikasi ini dilengkapi dengan soal latihan agar dapat mengukur tingkat pemahaman siswa, 12 siswa menjawab sangat setuju dengan adanya menu latihan dapat mengukur tingkat pemahaman siswa, serta 16 siswa menjawab setuju dan 2 siswa menjawab kurang setuju. Serta aplikasi ini dilengkapi dengan evaluasi agar dapat mengukur hasil belajar siswa, 13 siswa menjawab sangat setuju dengan adanya menu evaluasi dapat mengukur hasil belajar siswa, serta 16 siswa menjawab setuju, 1 siswa menjawab kurang setuju dan dapat dilihat dari hasil evaluasi 30 siswa bahwa 28 siswa sudah mencapai nilai KKM. Aplikasi ini juga dapat meningkatkan minat belajar siswa dalam mempelajari materi bilangan acak, 11 dari 30 siswa menjawab sangat setuju bahwa dengan aplikasi ini dapat meningkatkan minat belajar, 17 siswa menjawab setuju dan sisanya menjawab tidak setuju.

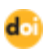

#### 5. **Kesimpulan**

Berdasarkan hasil penelitian dan pembahasan yang telah dilakukan, maka dapat diperoleh beberapa kesimpulan sebagai berikut :

- 1. Telah dibuat media pembelajaran matematika pada pokok bahasan bilangan acak berbasis multimedia yang menarik dan interaktif dengan menggunakan beberapa unsur multimedia yang meliputi teks, gambar, suara, animasi.
- 2. Media pembelajaran berbasis multimedia ini merupakan aplikasi yang digunakan sebagai alat bantu belajar dan mengajar pada mata pelajaran Matematika pokok bahasan bilangan acak untuk tingkat pendidikan Sekolah Dasar kelas I semester 2 di SDIT Timoho Yogyakarta.
- 3. Telah dilakukan uji coba program yang menunjukkan bahwa aplikasi telah dibuat dapat berjalan dengan baik, presentase hasil pengujian dengan kategori sangat setuju 47%, setuju 49.6%, kurang setuju 3.3%, dan tidak setuju 0%, materi yang terdapat dalam aplikasi cukup terpenuhi dan dapat membantu meningkatkan pemahaman siswa mengenai materi bilangan acak dan bilangan lompat dilihat dari evaluasi yang sudah mencapai KKM.

## **Daftar Pustaka**

- [1] Suherman, Erman, dkk. (2003). *Strategi Pembelajaran Matematika Kontemporer. Bandung: UPI.*
- [2] Istiyarto, Dudy., Probosari, Riezky Maya., 2009. Macromedia Flash dalam Pembelajaran Biologi untuk Meningkatkan Penguasaan Konsep Siswa Kelas X SMA Negeri 1 Tuntang Tahun Ajaran 2008/2009. Semarang : Jurusan Biologi FKIP UNS
- [3] Hartanto, Agus., 2013. Pembelajaran Matematika Materi Bangun Ruang Balok dengan Aplikasi Multimedia Interaktif di SD Negeri Teguhan Sragen. Sragen : FTI UNSA
- [4] Agung Dwi Hariyanto dan Wahyu Pujiyono. 2013. "*Perancangan dan Implementasi Pembelajaran Perkalian dan Pembagian Bilangan untuk sekolah dasar kelas 2".* Yogyakarta : Program Studi Teknik Informatika UAD. Vol. 1, No.1

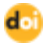